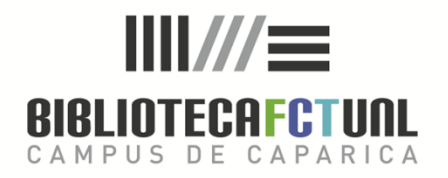

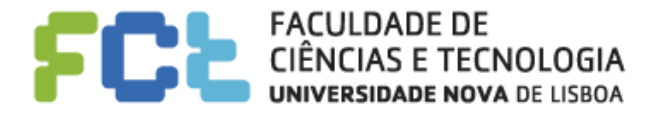

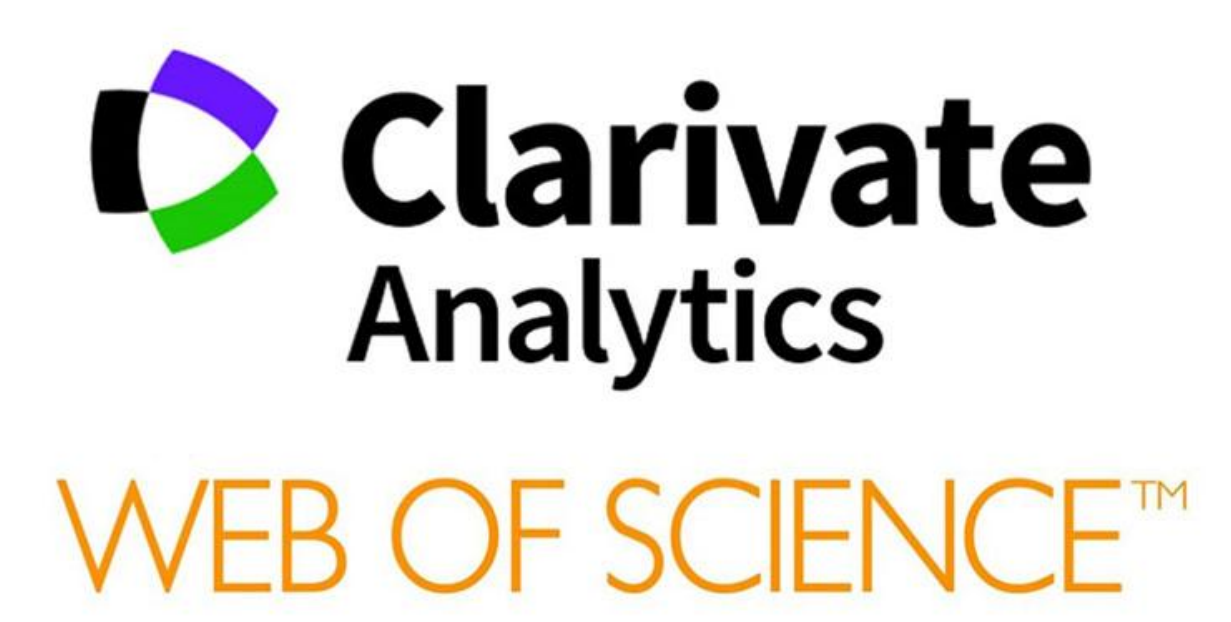

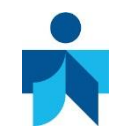

FORMAÇÃO DE UTILIZADORES | 2018

# **CONTEÚDOS**

- 1 | O que é a Web of Science?
- 2 | Registo
- 3 | Pesquisa
- 4 | Resultados de pesquisa
- 5 | Personalizar

### 1 | O que é a Web of Science?

> É uma plataforma de bases de dados de referência bibliográfica e de índices de citações produzidas pela ISI (institute for Scientific Information).

> Permite a pesquisa de informação atualizada sobre um assunto ou autor.

> Possibilita ver quais os artigos citados por determinado autor, ou verificar quantas vezes um artigo foi citado, por quem e através das referências obter a sua localização.

> Permite, além da pesquisa habitual por ocorrência de palavras no registo, a pesquisa de artigos relacionados e o estabelecimento de ligações entre artigos que citam ou são citados por outros.

Nem todas as referências recuperadas na pesquisa permitem acesso ao texto integral dos documentos, no entanto é sempre indicado através do botão **Serviços O°O** 

### 1 | O que é a Web of Science?

### > Reúne várias bases de dados dos quais o consórcio B-On só tem acesso:

- >> Principal Coleção do Web of Science (1900-presente)
- >> Current Contents Connect (1998-presente)
- >> Derwent Innovations Index (1963-2012)
- >> KCI Base de dados de periódicos coreanos (1980-presente)
- >> MEDLINE (1950-presente)
- >> Russian Science Citation Index (2005-presente)
- >> SciELO Citation Index (1997-presente)

### > Assim como vários outros recursos:

- >> Journal Citation Reports
- >> In Cites Essential Science Indicators
- >> EndNote
- >> ResearcherID
- >> Publons

### 1 | O que é a Web of Science?

> A **Web of Science Core Collection** é o principal recurso na plataforma e inclui:

>> mais de 20.000 revistas científicas revistas por pares e publicadas em todo o mundo (incluindo periódicos em Acesso Aberto);

>> mais de 190.000 Conference Proceedings;

>> e mais de 90.000 livros selecionados editoriais.

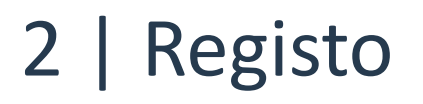

> Aceder a [http://apps.webofknowledge.com](http://apps.webofknowledge.com/)

> Selecionar 'Registo'

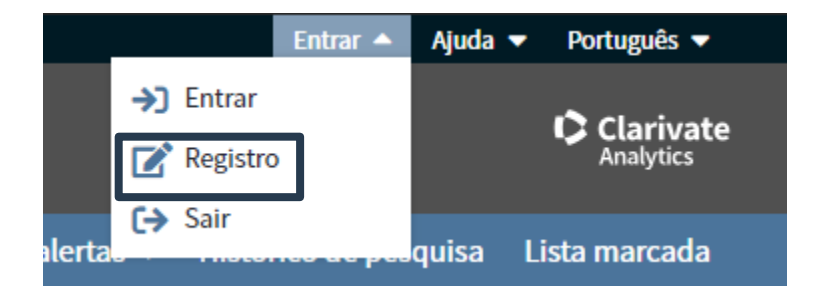

> Preencher os campos

## 3 | Pesquisa - Noções básicas

### **Operadores de Pesquisa**

- **AND** para encontrar registos contendo todos os termos
- **OR** para encontrar registos contendo qualquer um dos termos
- **NOT** para excluir os registos que contêm determinadas palavras da pesquisa
- **NEAR**/n para encontrar registos contendo todos os termos dentro de um determinado número de palavras (n) de intervalo (stress NEAR/3 sleep)
- **SAME** em uma pesquisa de endereço para encontrar termos na mesma linha do endereço

#### **Truncaturas**

- Use a truncatura para mais controlo sobre a recuperação de plurais e variantes ortográficas.
- **\*** = de zero a muitos caracteres
- **?** = 1 caracter
- **\$** = zero ou 1 caracter

#### **Pesquisa de frases**

Para pesquisar frases exatas em pesquisas de Tópico ou Título, coloque a frase entre **aspas**.

Por exemplo, a pesquisa por "energy conservation" encontra registos contendo essa frase exata.

#### **Nome do Autor**

Insira primeiro o sobrenome, seguido de de um espaço e de até cinco iniciais. Use truncamento e pesquise ortografias alternativas para encontrar variantes do nome:

Fortunato E\* encontra Fortunato E, Fortunato EA, Fortunato EC, Fortunato EEMC …

## 3 | Pesquisa

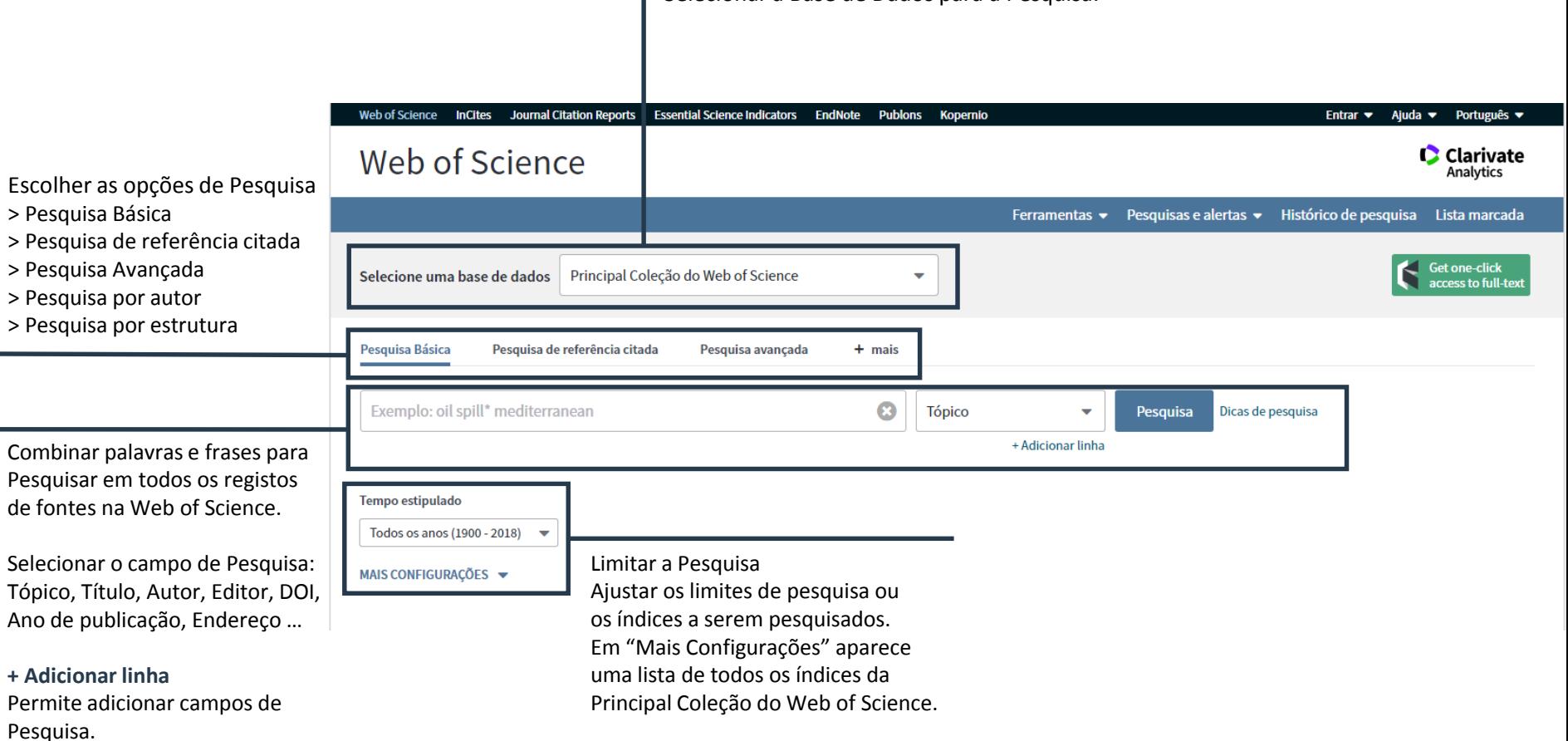

Selecionar a Base de Dados para a Pesquisa.

## 3 | Pesquisa

### Web of Science

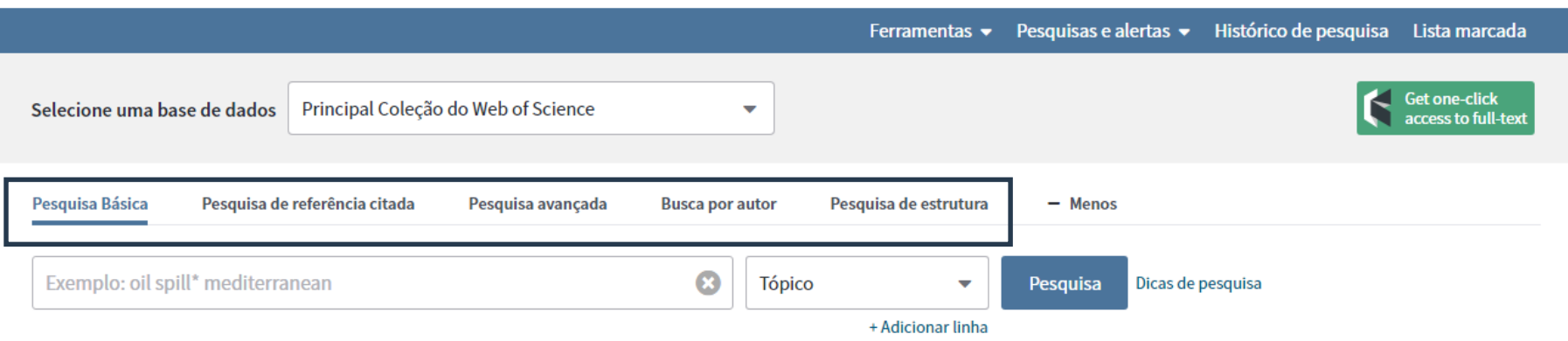

**C** Clarivate Analytics

#### **Pesquisa Básica**

Permite combinar campos de pesquisa.

#### **Pesquisa de referência citada**

Permite a pesquisa de registos que citaram um trabalho publicado. Por meio de uma pesquisa de referência citada, é possível descobrir como uma ideia já conhecida, foi confirmada, aplicada, aprimorada, estendida ou corrigida.

#### **Pesquisa avançada**

Permite formar e combinar resultados de pesquisa através dos operadores booleanos e rótulos do campo.

#### **Pesquisa por autor**

Permite a fácil identificação e recuperação de todas as obras de um determinado autor. A Pesquisa por autor ajuda a separar obras de autores diferentes com o mesmo nome.

#### **Pesquisa de estrutura**

Permite criar, modificar estruturas químicas e pesquisar por registos de compostos e reações através de estruturas químicas.

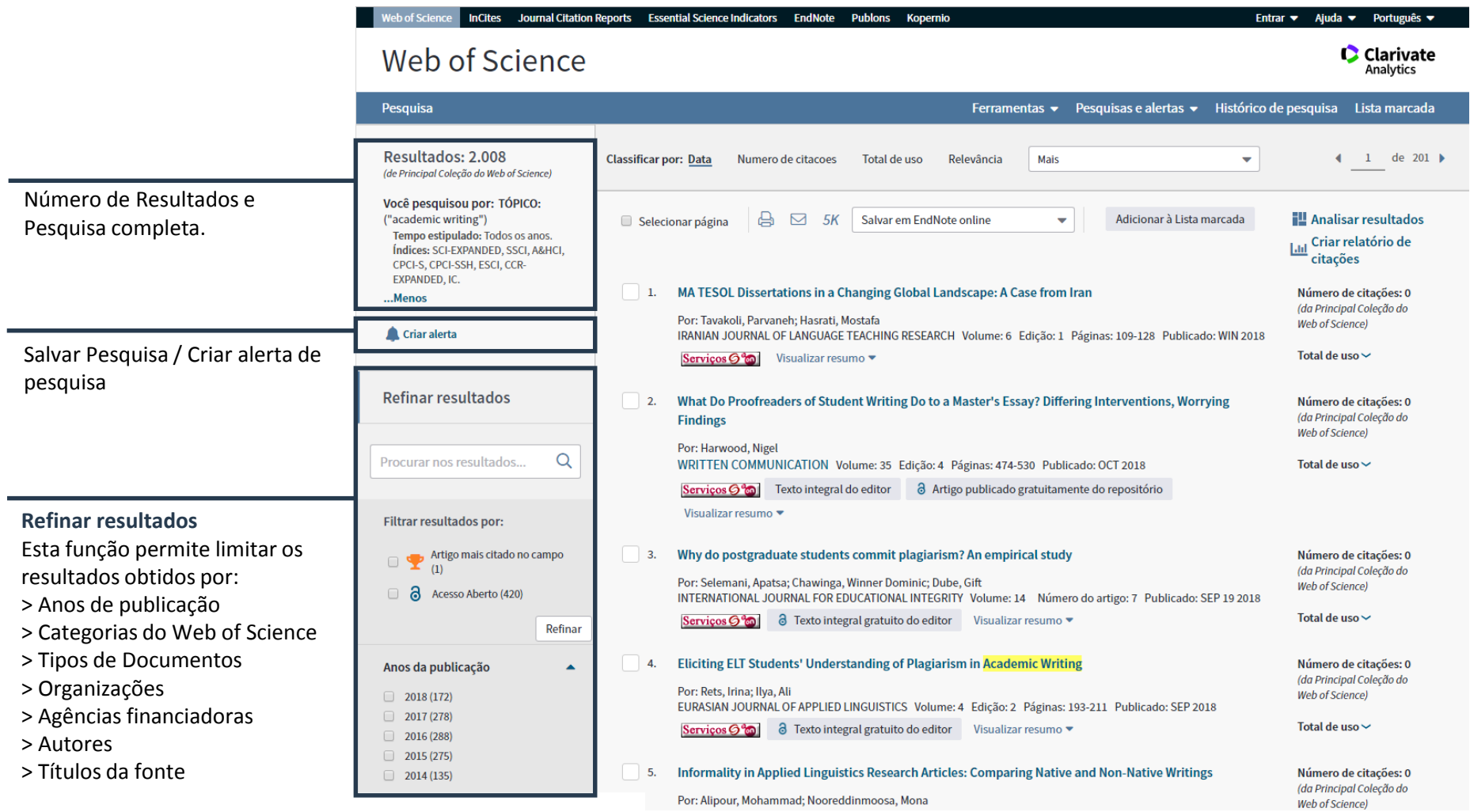

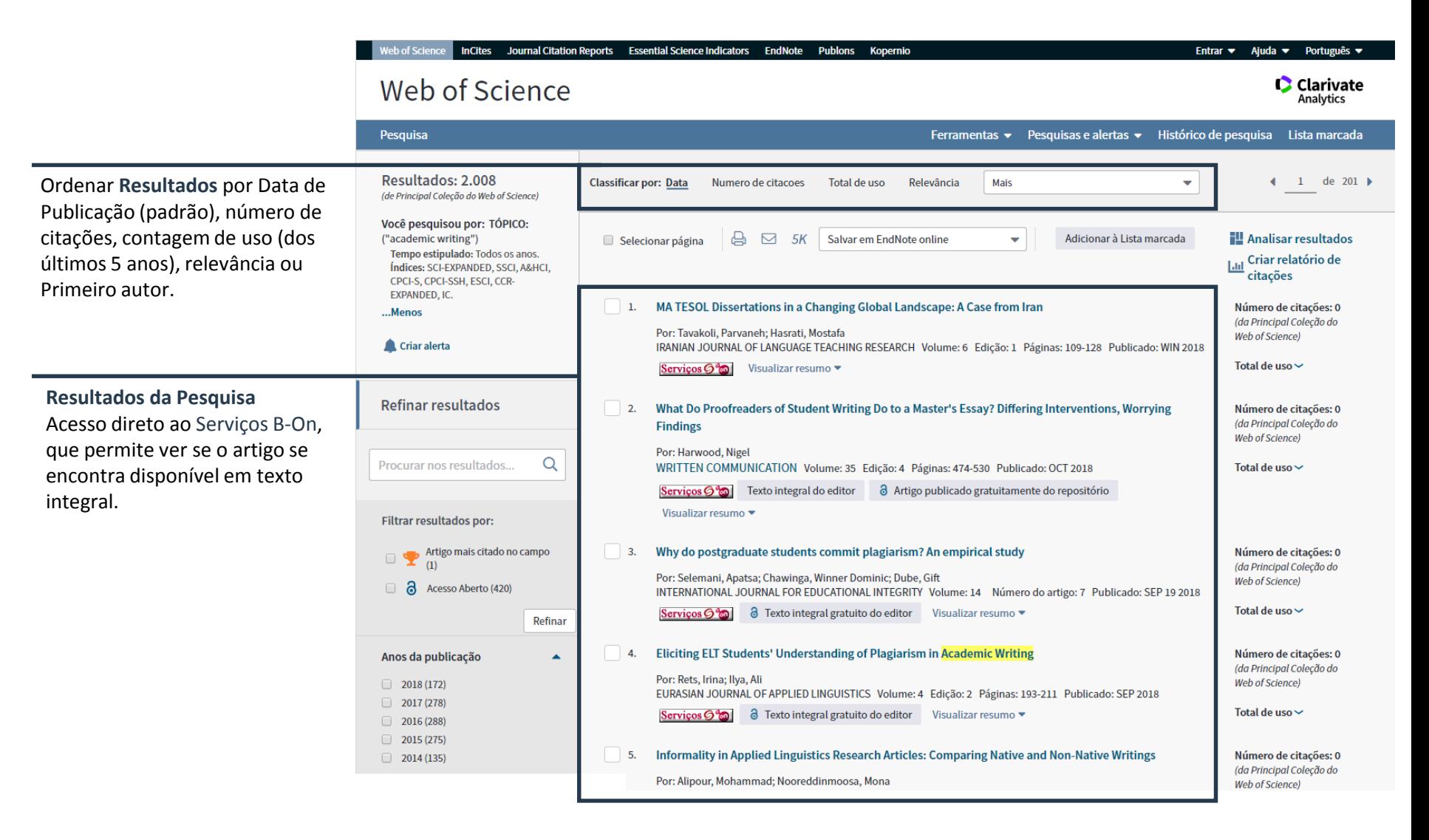

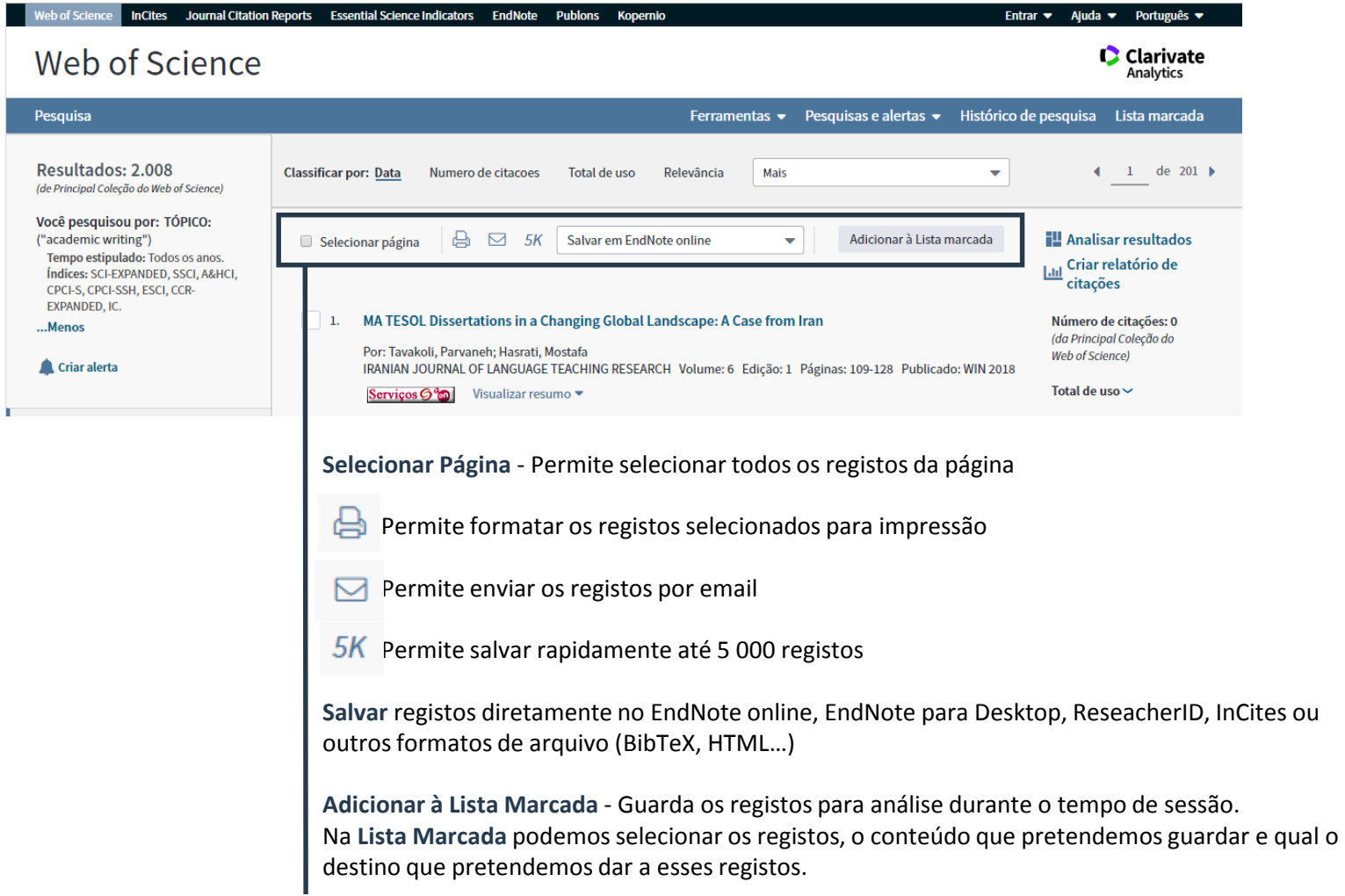

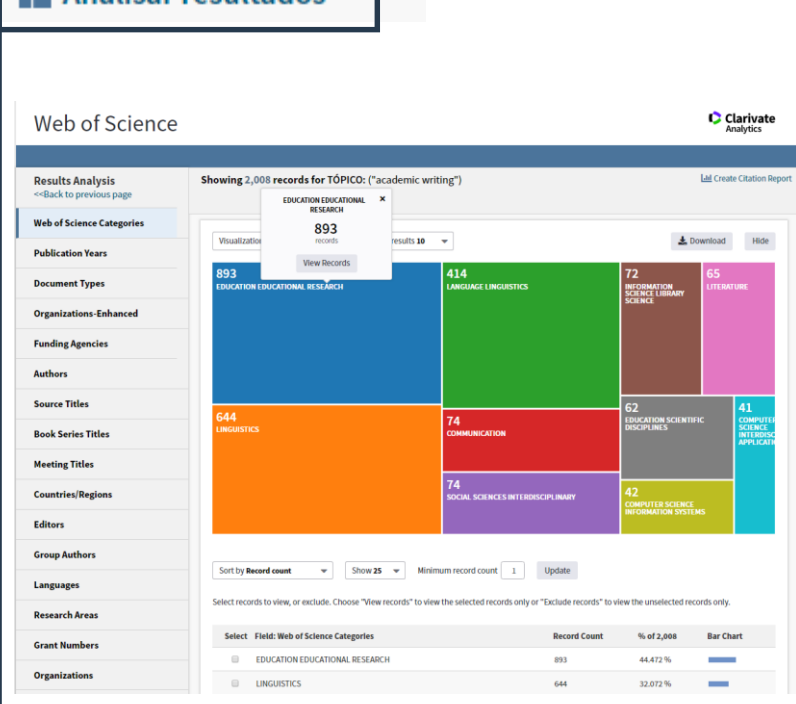

**Ell Analisar resultados** 

A **Análise de Resultados** permite fazer uma análise geral do número de resultados da Pesquisa por Categorias da Web of Science, Ano de Publicação, Tipos de Documento, Organizações, Agências financiadoras, Autores, País, Editores, Áreas de Pesquisa …

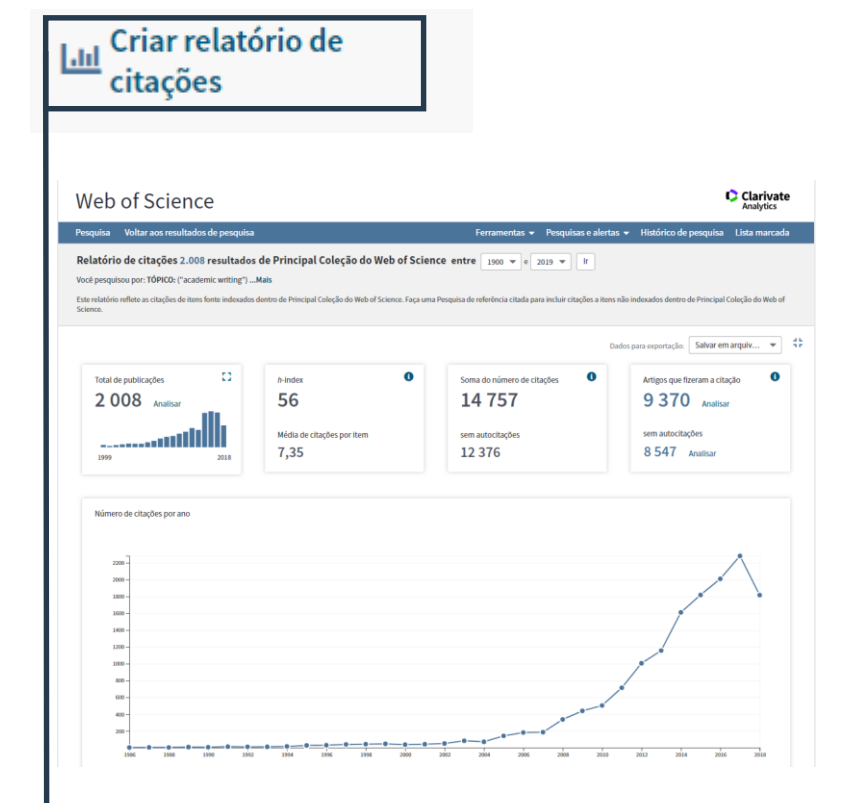

O **Relatório de Citações,** só funciona com pesquisas que apresentem menos de 10 000 resultados, permite analisar os artigos que fizeram a citação, o número de citações por ano através de um gráfico assim como ver os registos, organizados pelo número de citações.

### 4 | Resultados da Pesquisa - Citações

> Os relatórios de citações podem fornecer métricas úteis de produtividade e desempenho para um conjunto de resultados.

> As citações funcionam como um instrumento de validação da informação disponibilizada.

> Um autor frequentemente citado dá-nos uma base de confiança para a utilização da informação por ele transmitida.

> A verificação das citações que certo autor introduziu no seu artigo dá-nos pistas para pesquisar outros investigadores/autores dentro da nossa esfera de interesses.

### 4 | Resultados da Pesquisa - Registo completo

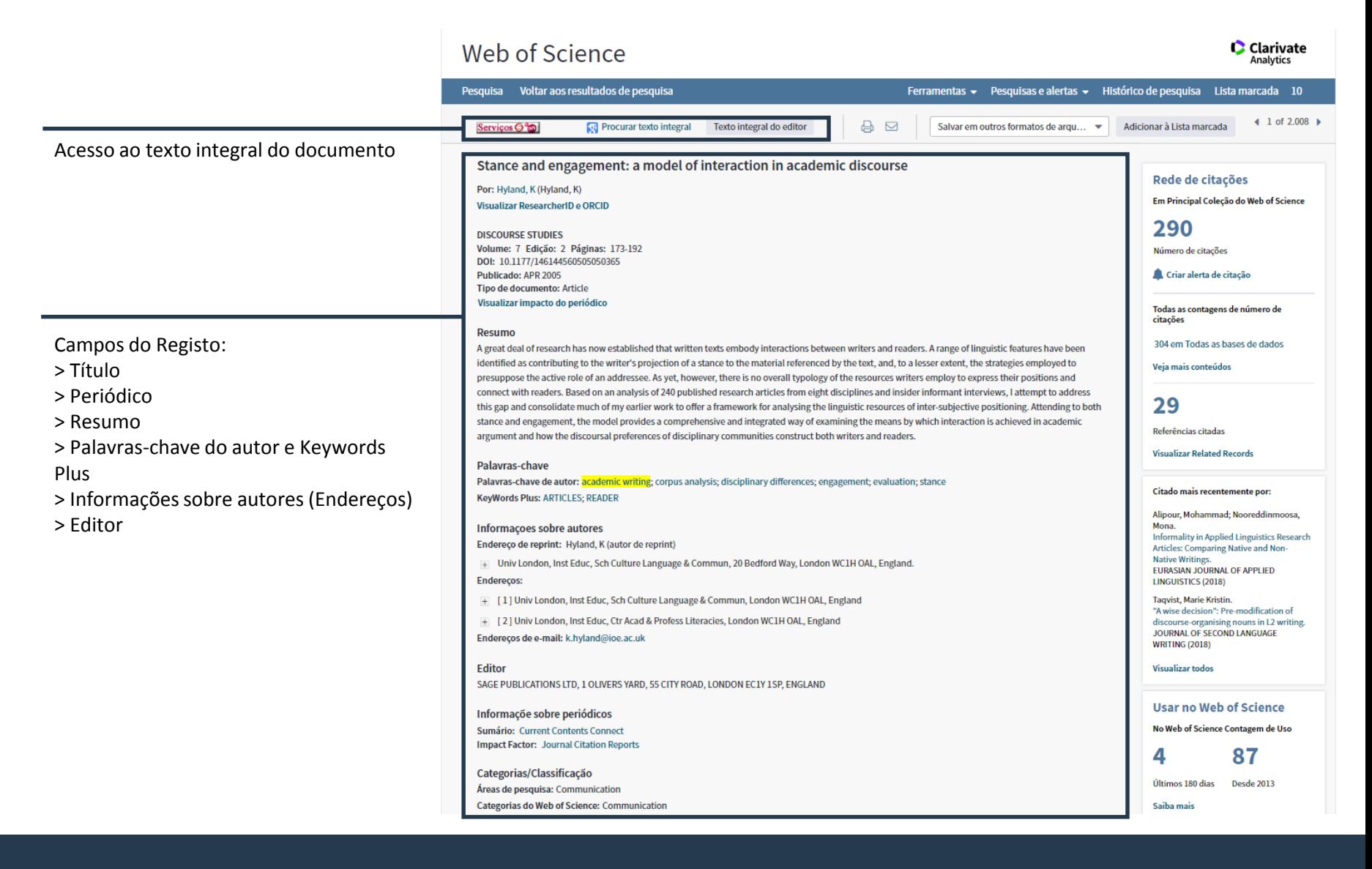

### 4 | Resultados da Pesquisa - Registo completo

Permite criar um **Alerta de citação**, sempre que uma nova publicação citar uma obra publicada anteriormente, é enviado um alerta por email. Os alertas ficam ativos por um ano, sendo possível renovar um alerta a qualquer momento.

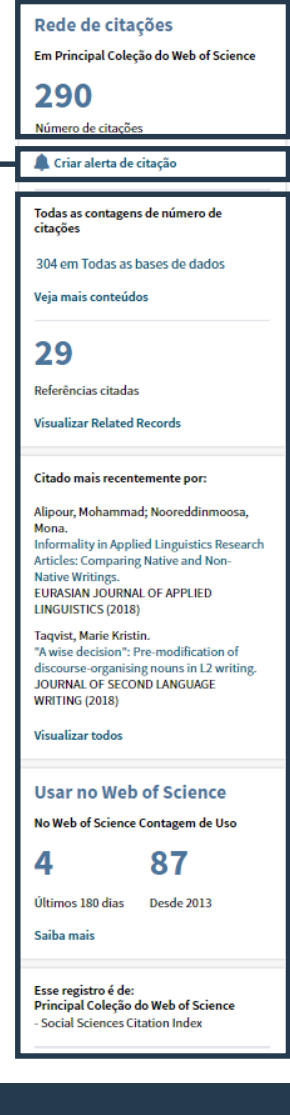

**Rede de Citações**

#### **> Número de Citações**

É o número total de vezes que um trabalho publicado foi citado por outros trabalhos.

#### **> Referências citadas**

Lista de registos citados pelo documento, ou seja a bibliografia.

#### **> Contagem de Uso**

O total reflete o número de vezes que um artigo respondeu às necessidades de informação do utilizador, conforme demonstrado pelos links clicados em toda a extensão do artigo no website do editor ou por ter salvo o artigo para uso numa ferramenta de gestão bibliográfico (através de exportação direta ou em um formato a ser importado posteriormente). A Contagem de uso é um registro de todas as atividades realizadas por todos os usuários do Web of Science e é atualizado diariamente.

## 5 | Personalizar

### Web of Science

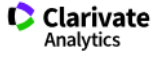

#### Pesquisas e alertas  $\triangle$ Histórico de pesquisa Ferramentas v Lista marcada Pesquisas e alertas salvos **Get one-click** Principal Coleção do Web of Science Selecione uma base de dados ٠ Alertas de citação access to full-text Alertas de periódico

### **Criar um Perfil na Web of Science:**

- > Guardar históricos de pesquisas
- > Criar Alertas de pesquisa
- > Criar Alertas de citação
- > Guardar uma Lista marcada
- > Adicionar referências à biblioteca do EndNote
- > Integração com o ResearcherID

Para mais informações:

### **div.dc.helpdesk@fct.unl.pt**

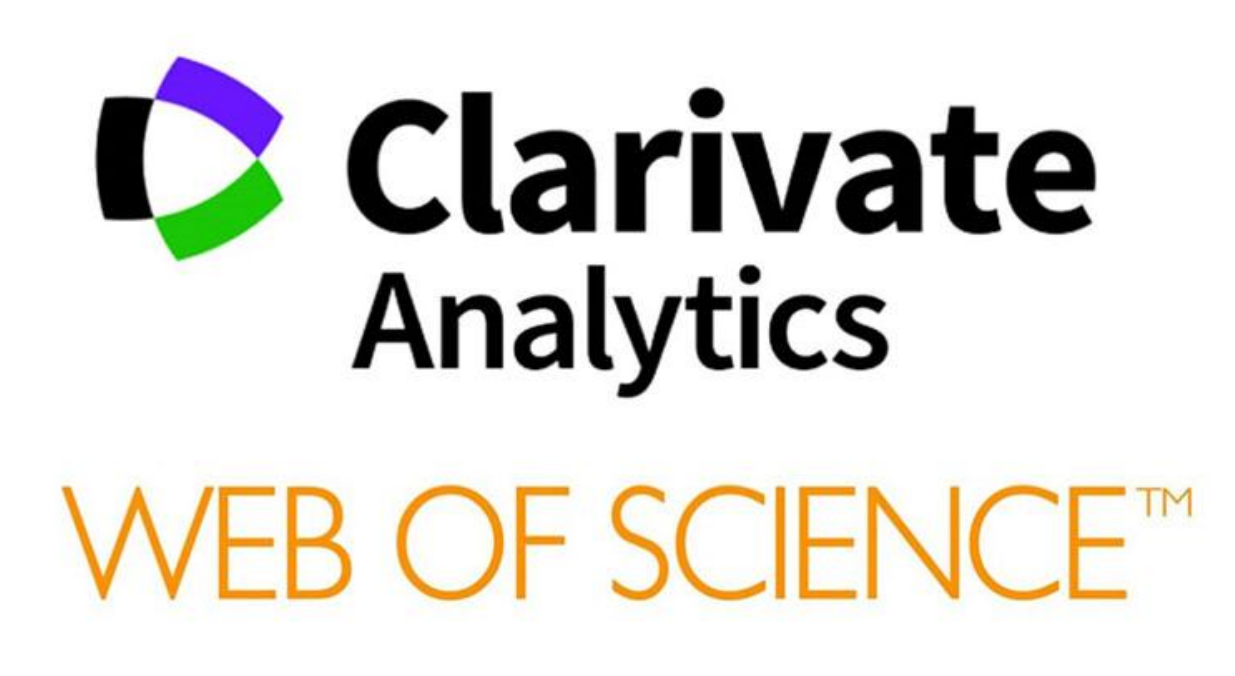

FORMAÇÃO DE UTILIZADORES | 2018